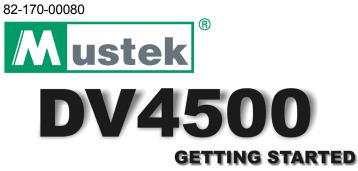

Thank you for purchasing the Mustek DV4500 Multi-functional Digital Video.

We have included this convenient Getting Started to help with the basic operations. For more details on the different functions and operations, please refer to the User Guide.

| HOW TO CONTACT US                                                                                                    | PACKAGE CONTENTS                                                                                                    |
|----------------------------------------------------------------------------------------------------|----------------------------------------------------------------------------------------------------|
| Website:<br>http://www.mustek.com<br>Customer Service:<br>(General Info)<br>Email: cservices@mustek.com<br>Fax: (949) 788-3670<br>Technical Support:<br>Email: tsupport@mustek.com<br>Phone: (949) 788-3600<br>Address:<br>15271 Barranca Parkway,<br>Irvine, CA 92618 | <ul> <li>Digital Video</li> <li>Installation CD</li> <li>Bundled AP</li> <li>User Guide</li> <li>Getting Started</li> <li>1.5V AA Alkaline<br/>Batteries (2)</li> <li>USB Cable</li> <li>AV Cable</li> <li>Earphone</li> <li>Strap</li> <li>DV Bag</li> <li>Tripod</li> </ul> |

### **ICONS & INDICATORS**

| Card           | Status              | 4              | Auto Flash   |
|----------------|---------------------|----------------|--------------|
|                | With Card           | <b>.</b>       | Night Shot   |
| Ľà             | Card Lock           |                | Quick Review |
| Battery Status |                     | <b>a</b> ta))) | Attach Voice |
|                | Battery Full        | <b>i</b>       | Information  |
| Ē              | Battery Low         |                | Attach Date  |
| Ô              | Out of Battery      | 1              | Date         |
| Mode           | Switch              | Ø              | Time         |
| Ō              | DSC Mode            | ٩              | Веер         |
| å              | DV Mode             | Ċ              | Auto-Off     |
| R              | DVR Mode            | Ċ.             | NTSC/PAL     |
| MP3            | MP3 Mode            | ***            | 50Hz/60Hz    |
| Resolution     |                     |                | Slide Show   |
|                | Fine Resolution     | ک              | Repeat One   |
|                | Normal Resolution   | C              | Repeat All   |
|                | Economic Resolution | <b>•</b> [}    | Rotate       |
| Auto           | Focus               | M              | Delete One   |
| *              | Macro               |                | Delete All   |
| <b>ii</b>      | Normal              | F              | Format       |
| Menu           | / OSD Icon          | *              | Direct Print |
| <u>×</u>       | Digital Effect      | 8              | File Protect |
| 4              | Flash               | Ś              | Self-timer   |

### **CAPACITY CHART**

| [   | DV    | Picture Fine<br>2336x1752 | Picture High<br>2048x1536 | Picture Low<br>1024x768 | Video High<br>640x480 | Video Medium<br>352x288 | Video Low<br>320x240 | Voice Fine | Voice<br>Normal |
|-----|-------|---------------------------|---------------------------|-------------------------|-----------------------|-------------------------|----------------------|------------|-----------------|
| - [ | 32MB  | 59                        | 95                        | 495                     | 3 min                 | 4 min                   | 7 min                | 22 min     | 44 min          |
| [   | 64MB  | 114                       | 183                       | 950                     | 7 min                 | 9 min                   | 15 min               | 42 min     | 1H25min         |
| - [ | 128MB | 234                       | 374                       | 1943                    | 13 min                | 17 min                  | 29 min               | 1H25min    | 2H50min         |
| [   | 256MB | 462                       | 740                       | 3837                    | 24 min                | 37 min                  | 59 min               | 2H50min    | 5H40min         |
| [   | 512MB | 939                       | 1501                      | 7781                    | 51 min                | 1H10min                 | 1H51min              | 5H40min    | 11H30min        |

#### **IDENTIFYING THE PARTS** 1

#### **Front View**

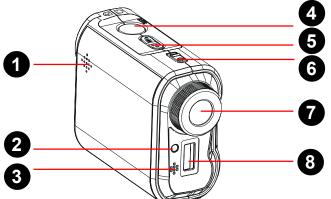

- 1. Speaker 2. Front LED 4. Shutter 5. Zoom 7. Lens (Macro/Normal)
- 3. Microphone 6. Power button 8. Flash

#### Side View

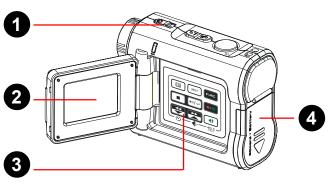

1. Status LED (Power On/USB) 2. LCD Viewfinder 3. Panel

| lcon            | Function               | lcon | Function          |
|-----------------|------------------------|------|-------------------|
| ∷               | Menu                   | DISP | Display           |
| FUNC            | Function (Mode Switch) |      | Exit / Stop       |
| ▶  ▲            | Play / Pause / Enter   |      | Record / Playback |
|                 | Back / Down            | Å    | Next / Up         |
| Ö               | Self-timer             | ŧ    | Resolution        |
|                 | Volume                 |      |                   |
| HOLD<br>(2 Sec) | Hold (Press 2 Sec.)    |      |                   |

4. Battery/SD/MMC Cover

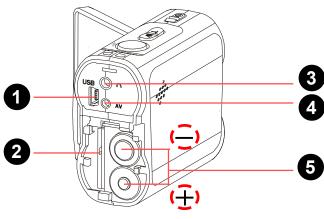

3. Earphone jack

#### 2 LOADING BATTERY/CARD

1. Pull out the battery cover 2. Insert the AA Alkaline and uplift it. batteries into the battery slot.

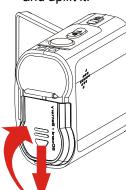

- 3. Insert the SD/MMC memory card into the card slot.

#### 4. Press the battery cover down and push it inside until its clutch is connected to the unit.

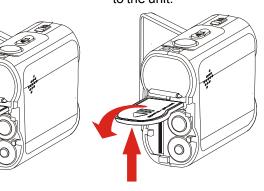

#### 3 **ATTACHING THE STRAP**

- **1.** Pull out of two clutches of the loop.
- 2. The small loop goes through the strap holder.

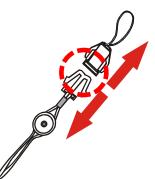

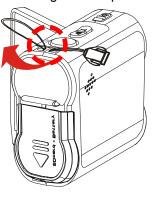

clutches of the loop.

3. Then the small loop goes 4. Finally, connect two through one clutch of the loop again and pull tightly.

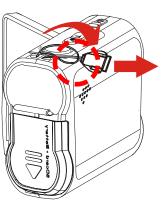

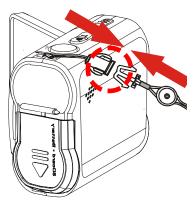

# **Back View**

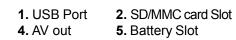

1. Power on the Camera.

4

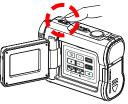

2. Press the FUNC Button to switch to Video Mode (DV).

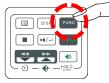

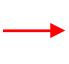

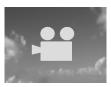

3. Press the Zoom-in or Zoom-out Button to frame your video. 2 10:12

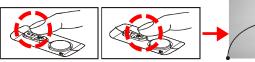

Zoom in or Zoom out

4. Press the Shutter Button to start recording. 5. Press the Shutter Button again to stop recording.

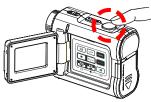

#### 5

### **TAKING PICTURES**

1. Power on the Camera.

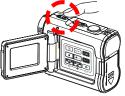

2. Press the FUNC Button to switch to Video Mode (DSC).

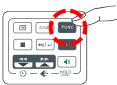

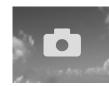

3. Press the Zoom-in or Zoom-out Button to frame your picture.

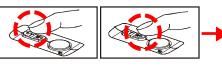

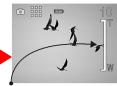

Zoom in or Zoom out

4. Press the Shutter Button to take a picture.

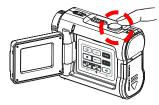

# **6** RECORDING VOICE MESSAGES

1. Power on the Camera.

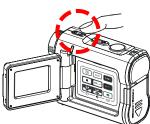

2. Press the FUNC Button to switch to Voice Mode (DVR).

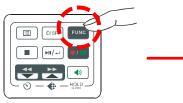

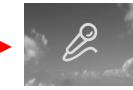

3. Press the Shutter Button to start recording.

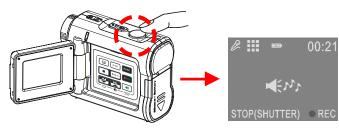

4. Press the Shutter Button again to stop recording.

# 7 LISTENING TO MP3 MUSIC

1. Power on the Camera.

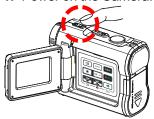

2. Press the FUNC Button to switch to MP3 Mode.

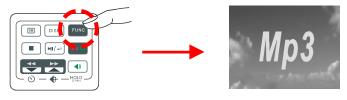

3. Press the **BACK** or **NEXT** Button to select one track.

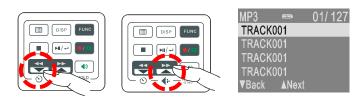

4. Press the PLAYBACK Button to play MP3 music.

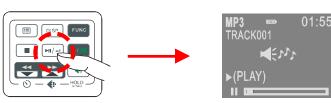

# BASIC PLAYBACK

8

9

1. Press the **Playback** Button to switch to Playback mode.

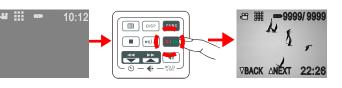

**2.** The information of the selected file will show on the LCD.

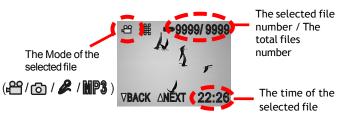

**3.** Press the **BACK** or **NEXT** Button to scroll thru your pictures, videos and sound files.

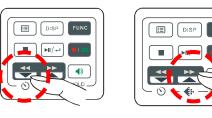

# VIDEO OUT

This device can connect to other consumer electronic devices such as TV, VCR or DVD Recorder by using the included A / V cable.

To connect the camera to other devices follow these steps:

- 1. Connect the A / V Cable to this device.
- 2. Connect the Video (yellow) connector to the Video Input (yellow) jack of the device.
- Connect the Audio (red and white) connectors to the R and L Audio Input (red and white) jacks of the device.

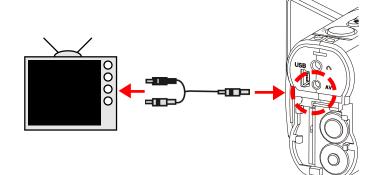

# **10** CONNECTING TO PC

Windows 98 SE – Driver Required:

- **1.** Put the installation CD in your CD-Rom drive\*.
- 2. Follow the onscreen instructions for installation.
- 3. Reboot the PC.
- 4. Connect the camera to the PC (see illustration).
- **5.** Power on the camera.

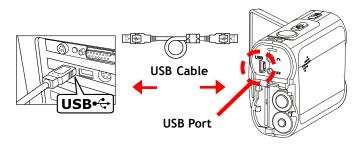

Windows Me/2000/XP - No Driver Required:

- 1. Connect the camera to the PC (see illustration).
- 2. Power on the Camera.

| NOTE: If installation does | not start automatically |
|----------------------------|-------------------------|
|----------------------------|-------------------------|

- 1. Right-click the **Start** button, and then choose **Explore**.
- Right-click the letter for your CD-ROM drive (often D:), and then choose Explore.
- **3.** Double-click **run.exe** and then follow the onscreen instructions.

# **11** TRANSFERRING MP3

Copy MP3 files from your PC to your camera:

1. Locate the desired MP3 files on your computer that you wish to transfer.

and then click on "Edit"

2. Select the desired files

4.

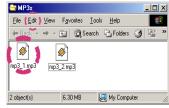

- and select "Copy".
   2 object(s) [6 30 M8 W Computer
   Connect the USB cable between this device and the computer.
  - Windows 98SE/Me/2000: Double click "My Computer" Icon on the Windows Desktop.

Windows XP:

Select "Open Folder to view files using Windows Explorer" and click "OK".

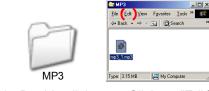

5. Double click on "Removable Disk"
6. Double click on "MP3"
Folder to open.\*

Removable Disk (E:)

 Click on "Edit" then select "Paste".

**NOTE:** If there is no MP3 Folder, turn on the camera and press the **FUNC** Button until you get to the MP3 Mode. This will automatically create the MP3 Folder for you. Now you may transfer your MP3 files to this folder by starting back at step 6 above.

# **TRANSFERRING FILES**

Copy files from your camera to your PC:

1. Connect the USB cable between this device and the computer.

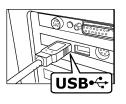

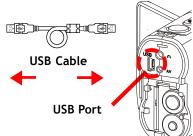

2. Windows 98SE/Me/2000: Double click "My Computer" Icon on the Windows Desktop.

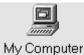

Windows XP: Select "Open Folder to view files using Windows Explorer" and click "OK".

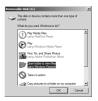

3. Double click on the Removable Disk folder to open.

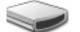

Removable Disk (E:)

4. Double click on the DCIM folder to open.

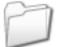

DCIM

5. Double click on the 100media folder to open.

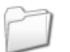

100media

6. Follow the **Drag and Drop** method to copy the files to your computer.

#### For Single Files:

- 1. Click a file to highlight it.
- 2. Hold down the left mouse button.
- 3. Drag the file to a folder of your choice.
- 4. Release the left mouse button.

#### For Multiple or All Files:

- Click and hold down the left mouse button to highlight the desired files and drag to the folder of your choice. Release the left mouse button.
- 2. To move all images at once, click Edit, select all.

#### To Reuse Your Memory:

After you copy the files to your computer, you can now delete the selected file or files from the camera so you can clear and reuse the internal memory or memory card.

12